# **Getting Started**

Instructor: Andy Abreu

### **Grade Distribution**

- Homeworks 20% (Usually one hw per week, 2% each)
- Quizzes 10% (Usually one quiz per week, 1% each)
- Submit all homework, questions, or concerns to the following email address: andy.abreu.qc@gmail.com
- Lab website:
  - http://venus.cs.qc.edu/~aabreu/cs111/
- Everything will be on the website

### **Homework Submission Rules**

- Subject headline: Last Name\_First Name\_CS111\_HW#
- All homework should be submitted in a organized and wellformatted fashion, along with reasonable font-size.
- We will talk more about formatting programs later, but it basically means following indentation rules when coding.
- Submit as attachment

All homework should be sent to:

andy.abreu.qc@gmail.com

No exceptions.

## Log on to the machine

#### • Username:

- First 2 letters of last name followed by
- First 2 letters of first name followed by
- Last 4 digits of CUNYFirst ID
  - (e.g.) aban5678

#### • Password:

- 8 digits of CUNYFirst ID
- (e.g.) 12345678

### SSH

 In this course, we will connect to a server called venus using the SSH client.

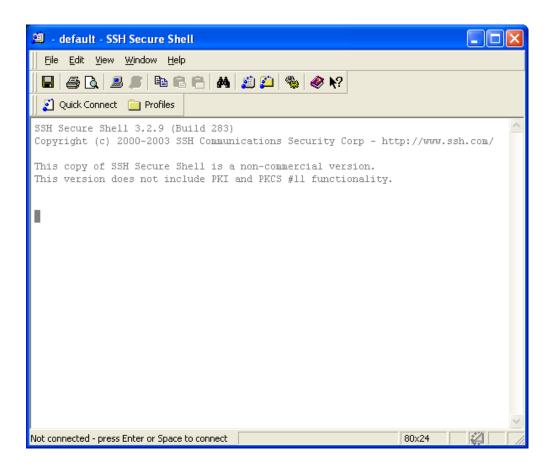

### **Download Sites**

#### For window users:

- https://shareware.unc.edu/
- http://www.ohlone.edu/org/webcenter/sftptutorial/windows sftp-downloadinstall.html

#### For mac users:

- Use the Terminal Program and command ssh your\_login@venus.cs.qc.cuny.edu
- To login, your\_login should be your username

## Login

- Click Quick Connect
- This should show up

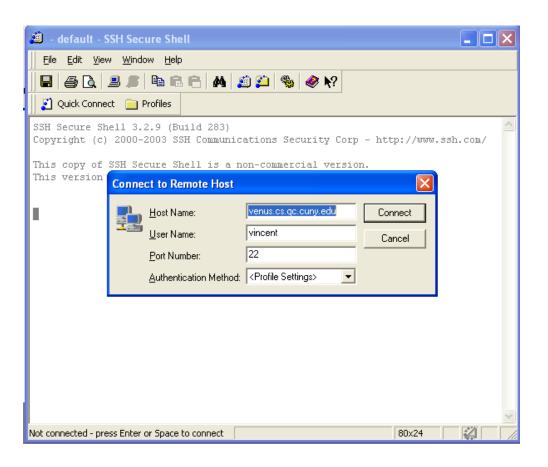

## Login info

- Hostname: venus.cs.qc.cuny.edu
- Username:
  - First 2 letters of last name followed by
  - First 2 letters of first name followed by
  - Last 4 digits of CUNYFirst ID
    - (e.g.) aban5678
- Password:
  - 8 digits of CUNYFirst ID
  - (e.g.) 12345678

### Linux

- Once you are connected, you will be in the Linux world. One of the reasons why the school
  uses Linux is because of
  - security → minimum services mean fewer vulnerability
- In order to survive, you will have to know some basic Linux commands. Like all OS, it has a file system to organize and manage files.
- Directory Management
  - Create directory
    - mkdir <name\_of\_directory>
    - (e.g.) mkdir cs111
  - Delete directory
    - rmdir <name\_of\_directory>
    - (e.g.) rmdir cs111
  - Change directory
    - cd <name\_of\_directory>
    - (e.g.) cd cs111

## Directory Management (cont.)

- Go up one directory
  - cd ..
- View current working directory
  - pwd
- Jump back to home
  - -cd

## File Management

- Listing of your files and directories
  - Simple list
    - Is
  - Detailed list
    - |s -|
- Copying file
  - cp <old\_filename> <new\_filename>
  - cp one.txt one\_copy.txt
  - cp one.txt ../
- Moving file (Useful technique to replace old file with new file)
  - mv <old\_filename> <new\_filename>
  - mv one.txt two.txt
  - mv one.txt cs111/one.txt
- Deleting file
  - rm <filename>
  - rm one.txt

## **Programs**

- Editor:
  - vi
  - pico
- Compilers:
  - **-** g++

### Homework (No submission is necessary)

- 1. Download SSH and install it on your home machine.
- Try logging in to venus at home.
- Memorize all the commands (that appears on this slide) necessary to work around the Linux environment.